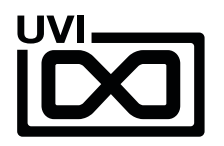

# UVI Portal Manual

EN 190110

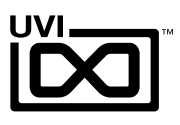

#### End-User License Agreement (EULA)

**Do not use this product until the following license agreement is understood and accepted. By using this product, or allowing anyone else to do so, you are accepting this agreement.**

This End-User License Agreement (EULA) represents the contractual conditions between you, the Licensee, and UVI, located 159 rue Amelot, 75011 Paris - France for the use of software, documentation and other materials created by UVI.

You should not register, install or use UVI Products until the following license agreement is understood and accepted.

By using UVI Products, or allowing anyone else to do so, you are accepting this agreement.

#### **A- License Grant**

1. UVI grants to you, subject to the following terms and conditions, the non-exclusive right to use each authorized copy of the Product.

2. UVI Product license are granted only to a single user. You may use this product on up to three separate computers or iLok Dongles, which shall be owned and used by you exclusively.

3. Renting or lending the licensed Software to a third party is expressly forbidden.

4. Except if otherwise stated within this EULA, Licensee may resell the software to a third party or transfer the software permanently. Request may be done using the 'Transfer License' feature in your iLok account, subject to a \$25 fee per-license (\$50 maximum) by Pace. The serial number of the Product will be transferred to the third party by UVI, and Licensee's original registration will be deleted.

5. Resale or ownership transfer of individual products obtained in a bundle, or those used to upgrade or cross-grade to other products are not allowed.

6. UVI allows you to use any of the sounds and samples in the products you've purchased for commercial recordings without paying any additional license fees or providing source attribution to UVI.

7. This license expressly forbids resale or other distribution of the sounds and software included in the Product or their derivatives, either as they exist on disc, reformatted for use in another digital sampler, or mixed, combined, filtered, resynthesized or otherwise edited, for use as sounds, multi-sounds, samples, multi-samples, wavetables, programs or patches in a sampler, microchip or any hardware or software sample playback device. You cannot sell the Product content or give it away for use by others in their sampling or sample playback devices.

8. In the event UVI terminates this agreement due to your breach, you agree to return the original and all other copies of the software and documentation to UVI.

9. UVI reserves all rights not expressly granted to herein.

#### **B- License Activation**

1. In order to use UVI Products it is required that you authorize them by registering your Serial Number on uvi.net/register, have a free iLok account (not necessarily a dongle) and install the free iLok License Manager (done automatically by UVI Workstation and Falcon installers). It is impossible to use UVI Products if they are not registered and authorized.

2. During authorization you will need to enter your name, email address and postal address which will be stored in the UVI database. UVI uses a secure SSL connection with 128-bit-encryption that meets current security standards to transmit your data over the web. For further information about UVI's handling of personal data please see: https://www.uvi.net/privacy-policy

3. The UVI Product license allows up to 3 simultaneous activations on any combination of iLok dongles and computers. Activations can be moved between devices at anytime through the iLok License Manager.

#### **C- Protection of Software**

You agree to take all reasonable steps to protect the Product and any accompanying documentation from unauthorized copying or use. You agree not to modify the Product to circumvent any method or means adopted or implemented by UVI to protect against or discourage the unlicensed use or copying of the Product.

#### **D- Ownership**

Ownership of, and title to, the enclosed digitally recorded sounds (including any copies) are held by UVI. Copies are provided to you only to enable you to exercise your rights under the

license.

#### **E- Term**

This agreement is effective from the date you open this package, and will remain in full force until termination. This agreement will terminate if you break any of the terms or conditions of this agreement. Upon termination you agree to return to UVI all copies of this product and accompanying documentation and destroy any other copies made.

#### **F- Restrictions**

Except as expressly authorized in this agreement, you may not rent, lease, sub-license, distribute, copy, reproduce, display, modify or timeshare the enclosed Product or documentation.

#### **G- NFR Serials and Free Products**

UVI Products serial numbers labeled as "NFR" (Not For Resale) shall only be used for demonstration, testing and evaluation purposes. NFR Products may not be used for commercial purposes, and may not be resold or transferred. They are not eligible for license recovery and are exempt from update, upgrade or crossgrade offers, and cannot be purchased with or exchanged for vouchers. Furthermore, as an owner of an NFR Product, you are not entitled to promotions available for the commercial version of the Product.

#### **H- No Support Obligation**

UVI will make its best effort to support you in the event of technical difficulty with a UVI Product. However, UVI is not obligated to furnish or make available to you any additional information, software, technical information, know-how, or support.

#### **I- Specifications and System Requirements**

All technical specifications of UVI Products provided are intended to be estimates or approximations. Due to numerous variables no guarantees of compatibility or performance can be made. All such specifications shall be in writing. End-User is solely responsible for, prior to purchase, ensuring that End-User's devices are compatible and meet the system requirements for UVI Products, and that the applicable UVI Products meet End-User's requirements.

This EULA is governed by the laws of France.

©2019 UVI. All rights reserved. All trademarks are the property of their respective owners.

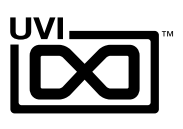

## Table of Contents

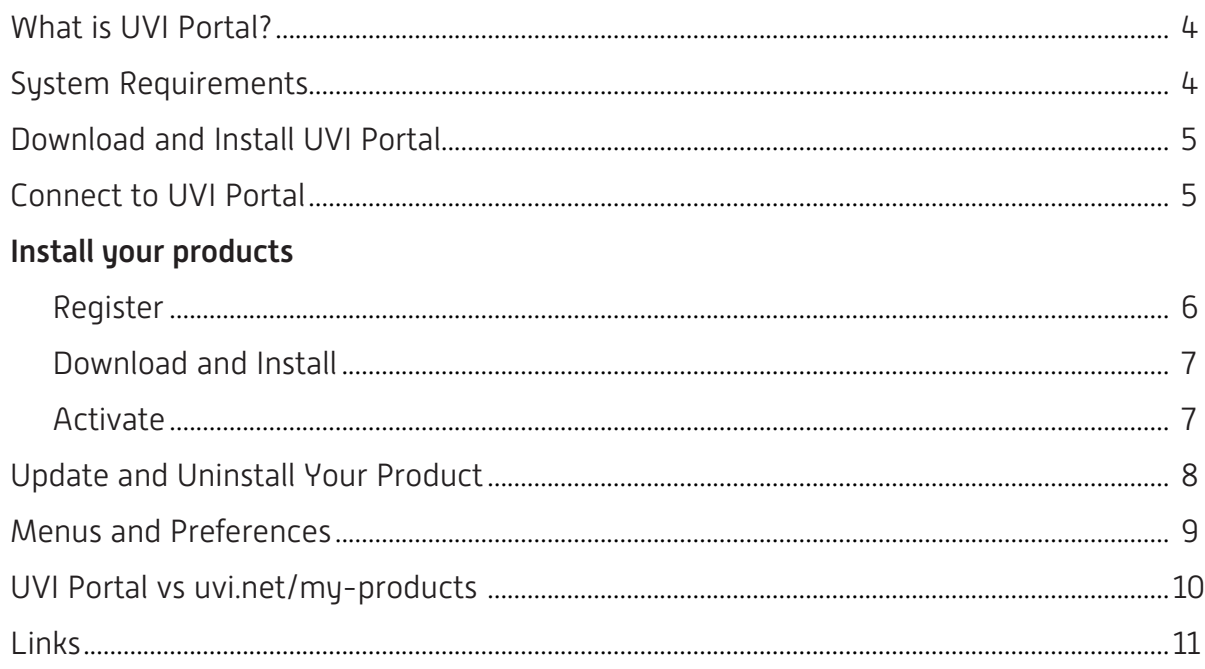

 $\overline{3}$ 

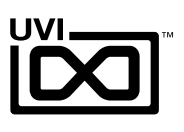

## <span id="page-3-0"></span>What is UVI Portal?

UVI Portal lets you register, download, install, activate and update all of your UVI products in a single convenient location.

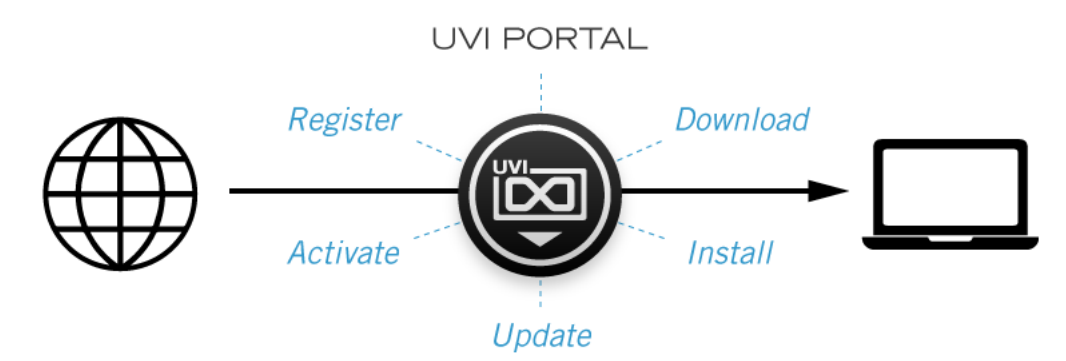

### **REGISTER**

Easily register your new product serial numbers, UVI Portal links directly to your iLok account and will deposit your new licenses automatically

### **DOWNLOAD AND INSTALL**

One-click automated download and installation of all your UVI instruments, soundbanks and effects

## **ACTIVATE**

Launch iLok License Manager directly from UVI Portal to activate your local machine or iLok dongle

#### **UPDATE**

Stay current with the latest updates for all of your instruments, effects and soundbanks with a single click

## System Requirements

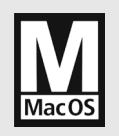

- Mac OS 10.8 to macOS 10.14 Mojave [64-bit]
- ▶ 20 MB of disk space [Mac Installer: 8 MB]
- Internet connection is required to use UVI Portal, install and update your products

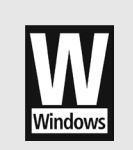

- Windows 8 to Windows 10 (64-bit)
- ▶ 10 MB of disk space (Windows Installer: 5 MB)
- Internet connection is required to use UVI Portal, install and update your products

## <span id="page-4-0"></span>Download and Install UVI Portal

Click one of the link below to download UVI Portal for your system:

- [UVI PORTAL FOR MAC OS](https://www.uvi.net/dl-portal.php?p=mac)
- [UVI PORTAL FOR WINDOWS](https://www.uvi.net/dl-portal.php?p=win)

Follow the steps to install UVI Portal on your system:

#### macOS

- 1. Double-click the downloaded DMG file
- 2. Drag UVI Portal.app to your Applications folder

#### Windows

- 1. Double-click the downloaded exe file to start the installer
- 2. Follow the steps of the installer

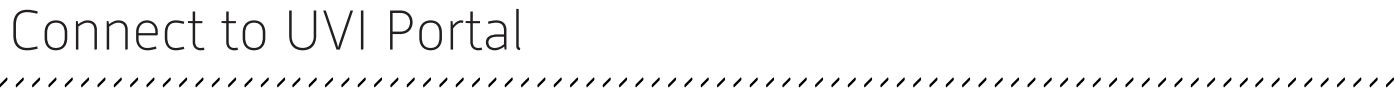

- 1. Launch UVI Portal
- 2. Login to your UVI Account (the same as the one you use to connect on uvi.net/my-account)

If you don't have a UVI Account, click "Create a UVI Account"

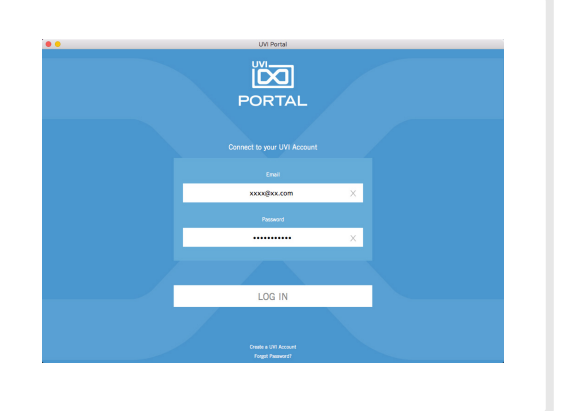

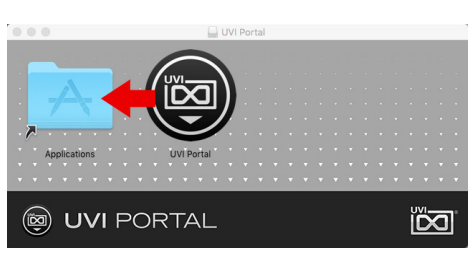

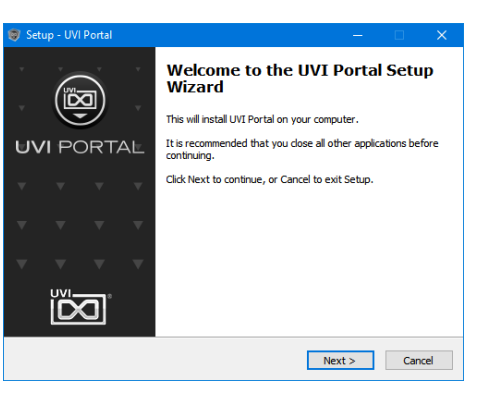

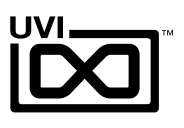

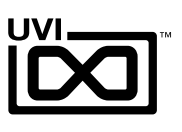

## <span id="page-5-0"></span>1. Register > 2. Download & Install > 3. Activate

#### **Register a product purchased at uvi.net**

- 1. Open UVI Portal and login to your UVI Account
- 2. Locate your newly purchased product(s) in the list
- 3. Click the *REGISTER* button to access the *Product Registration* panel

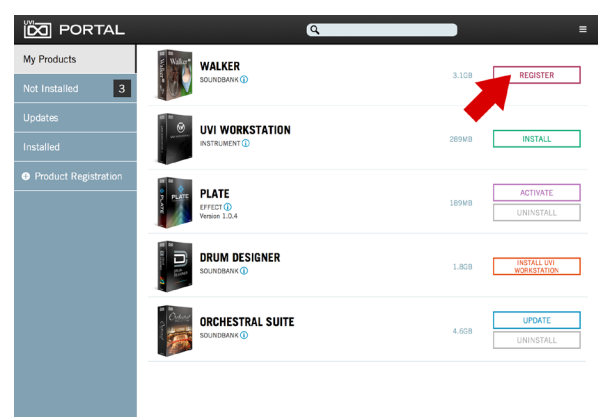

#### **Register a product with a serial number**

- 1. Open UVI Portal and login to your UVI Account
- 2. Click *Product Registration*

**DO PORTAL** 

 $\overline{\mathbf{B}}$ 

3. Enter your product serial number

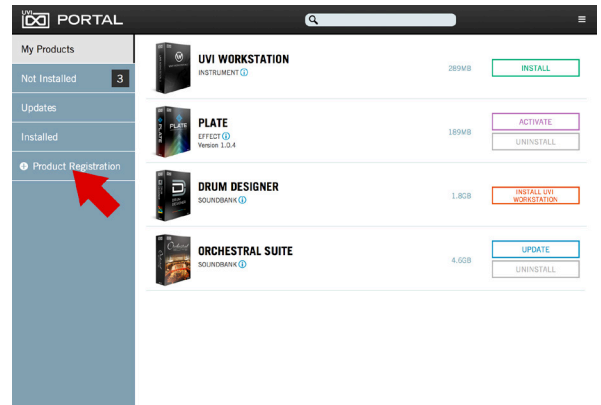

 $\overline{a}$ 

.<br>VALIDATE CEDIAL NUMBER

**PRODUCT REGISTRATION** 

**WALKER**<br>UVIXXXX-XXXXXXXXX

 $\overline{\mathbf{x}}$ 

### **Link to your / an iLok Account**

- 1. If you already have an iLok account, click *'I already have an iLok account'* and proceed to login
- 2. Double-check that your entries are correct, then click the box to agree with the EULA
- 3. Click the *REGISTER* button to complete registration

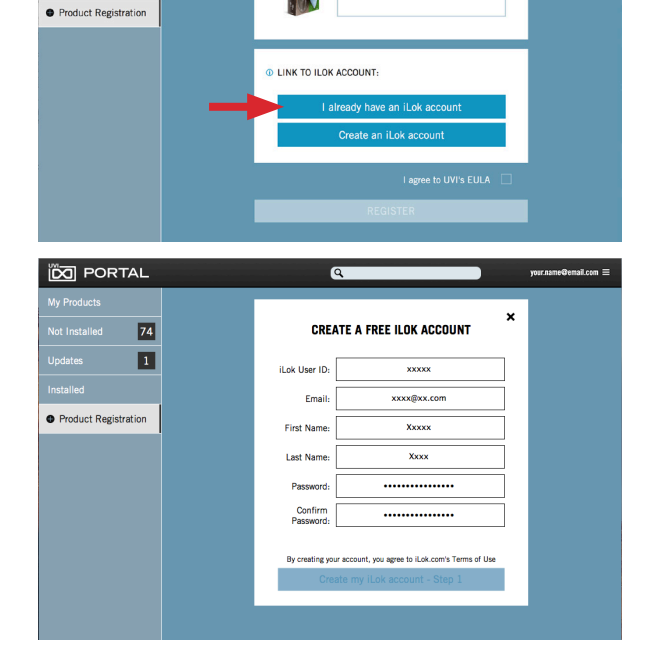

#### [*OPTION*]

If you do not have an iLok account yet, click *'Create a FREE iLok account'* and follow the instructions provided

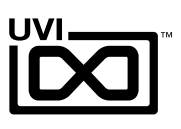

## <span id="page-6-0"></span>1. Register > 2. Download & Install > 3. Activate

UVI Portal provides one-click automated download and installation for all your UVI products

## **UVI Workstation, Falcon or Effects**

- Click the *INSTALL* button on the right of the product to start the download and installation process

### **Soundbanks**

- Click the *INSTALL* button on the right of the product to start the download and installation process

- If UVI Workstation or Falcon is not installed or if an update is required, click the button displayed on the right of your Soundbank first (for instance: *INSTALL UVI WORKSTATION*) Wait until the process is completed and then click the green

*INSTALL* button on the right of the product to start the download and installation process of your soundbank

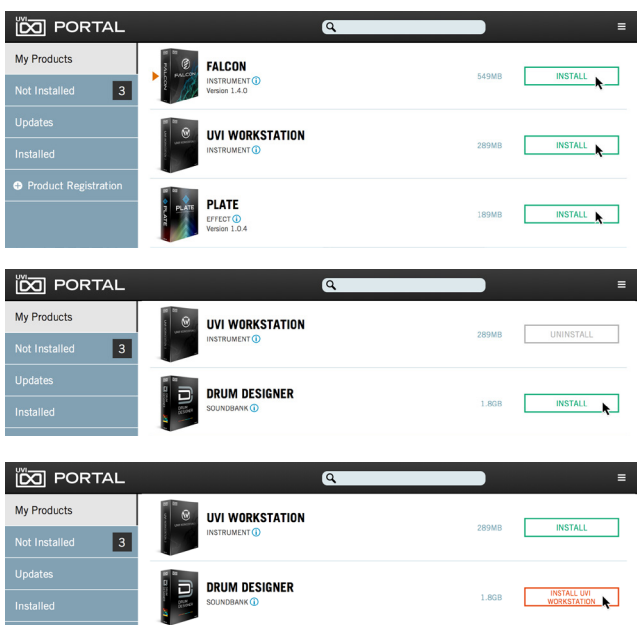

## 1. Register  $\Rightarrow$  2. Download & Install  $\Rightarrow$  3. Activate

You may need to activate the product license on your device

- 1. Simply click the *ACTIVATE* button on the right of the product to open *iLok License Manager*
- 2. In iLok License Manager*:* Click the *Available* tab (or access 'Available Licenses' via the menu View at top) and drag the license(s) to your computer or an iLok dongle

#### [*INFO*]

- *iLok License Manager is required for activation (automatically installed with UVI Workstation, Falcon and UVI Effects)*
- *UVI licenses (generated after March 25, 2014) allow up to 3 concurrent activations on any combination of iLok dongles and computers*
- *Activations can be moved between local devices at anytime in iLok License Manager*
- 3. Click *REFRESH* in UVI Portal menu. You will now see that your product does not require any other action. Launch it and have fun!

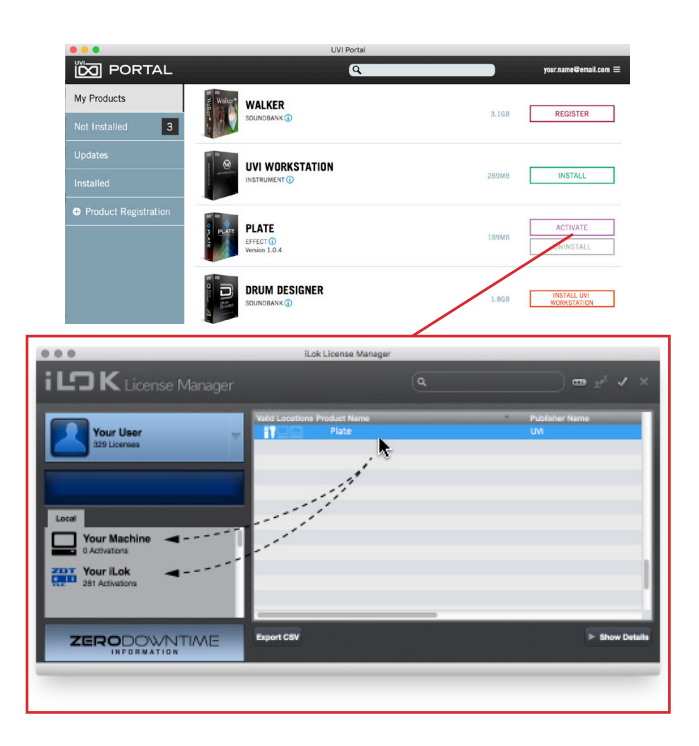

UVI.NET

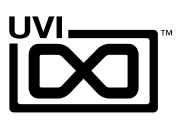

## <span id="page-7-0"></span>Update and Uninstall Your Product

### **UPDATE YOUR PRODUCT**

- If a newer version of your product is available, an *UPDATE* button will be displayed
- Click the *UPDATE* button to start the download and update process

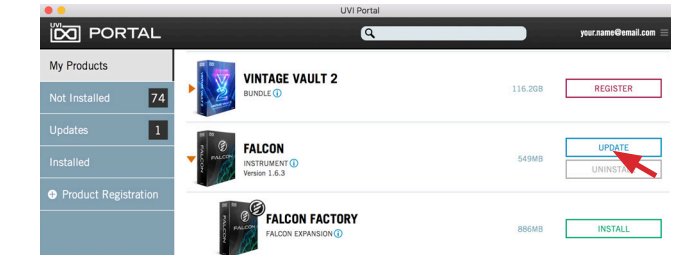

,,,,,,,,,,,,,,,,,,,,,,,,,,,,,,,,,,,,,,

### **UNINSTALL YOUR PRODUCT**

- If you want to uninstall a product from your computerv, click the *UNINSTALL* button

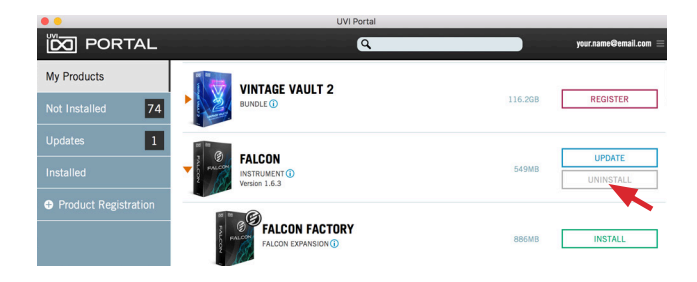

#### **PRODUCT INFORMATION**

- Click the ⓘ button to the right of any product to see its details, user manual or release notes

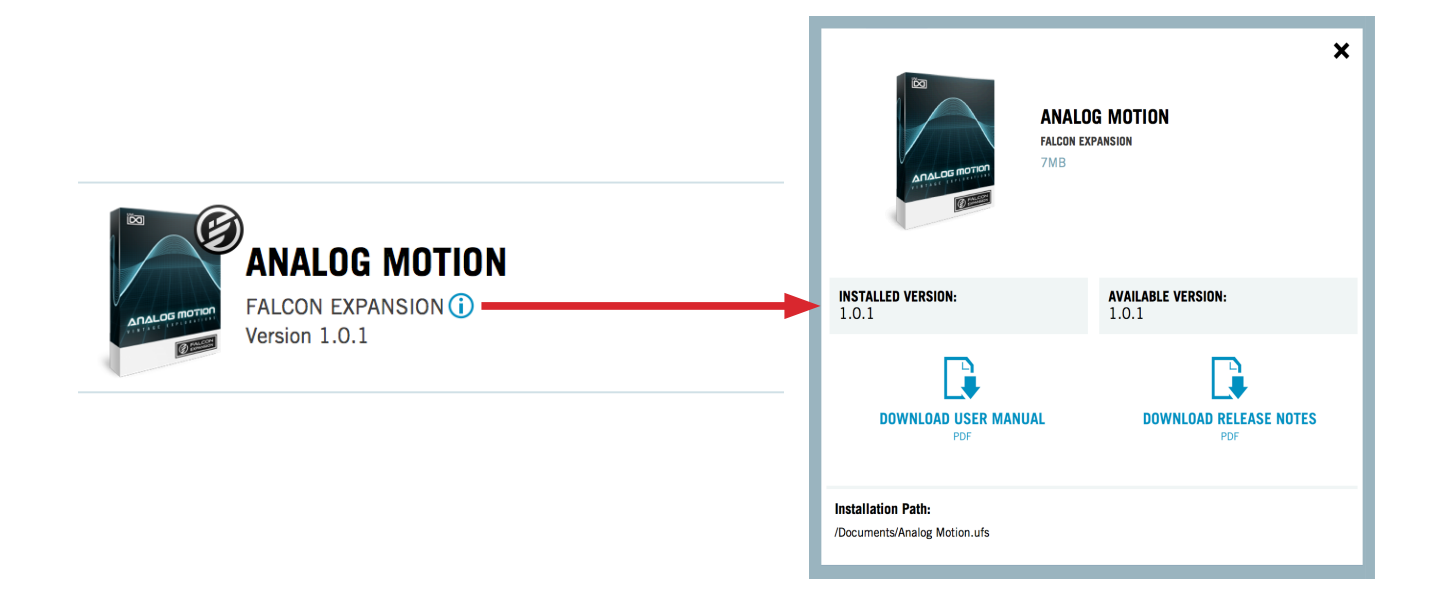

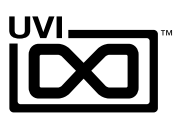

## <span id="page-8-0"></span>Menus and Preferences

, , , , , , , , , , , , , , , ,

### **MENUS**

- Click the *Burger* button next to your account name to access the menus

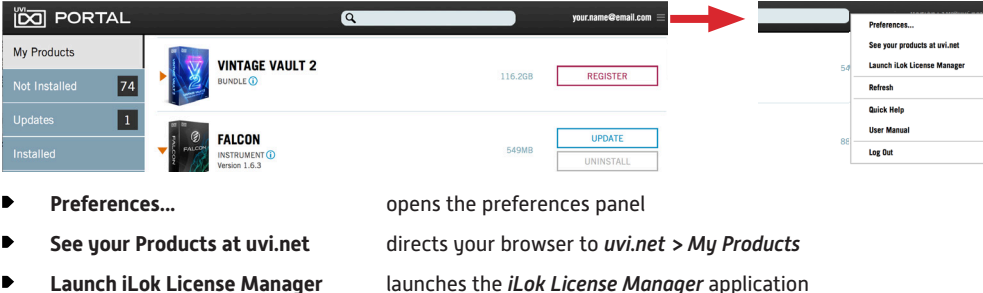

- **Refresh** checks for changes on the server
- **Quick Help opens** the help slideshow
- **User Manual Constant Opens** the manual
- **Log Out** log out of your UVI account

#### **PREFERENCES**

#### UFS PATHS

- **NEW PATH** Click the *folder* icon to locate a folder for UFS Path **INSTALL TO** Click the *box* to sets the installation path of the soundbanks **RECURSIVE** Click the *box* to enable recursive, sets UVI Workstation and Falcon to scan top-level files and sub-folders
- **DELETE** Click the *Trash* icon to delete the path

NOTE: The settings here will affect Falcon and UVI Workstation's soundbanks preferences

#### ADVANCED

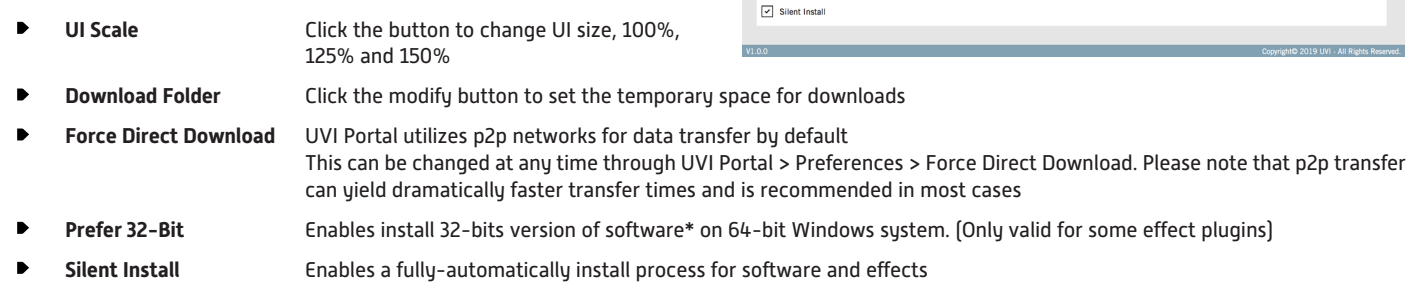

**DO PORTAL** 

UFS PATHS

**INSTALL TO:** 

ADVANCED

**ULSCALE** 

Force Direct Download

DOWNLOAD FOLDER: /Users/Library/Caches/UVI Portal

V /Users/Documents

Q

Click the *X* button in the upper-right to close *Preferences*

 $\blacksquare$ 

DELETE

画

RECURSIVE

 $\begin{tabular}{|c|c|c|c|c|} \hline & 100\% & 125\% & 150\% \\ \hline \end{tabular}$ 

SET TO<br>DEFAULT MODIFY

 $\Box$ 

,,,,,,,,,,,,,,,,,,,,,,,,,,,,,,,,,,,

10

## <span id="page-9-0"></span>UVI Portal vs uvi.net/my-products

### **Advantages of UVI Portal**

- Simple and user-friendly process
- More efficient downloads

UVI.NET

Notifies you when product updates are available

### **You can still download your UVI products at** *uvi.net/my-products*

- See which iLok accounts your serial numbers are registered to
- See how many activations are allowed per serial number
- Purchase additional activation packs (when available)

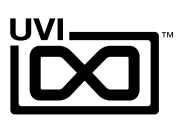

## <span id="page-10-0"></span>Links

## UVI

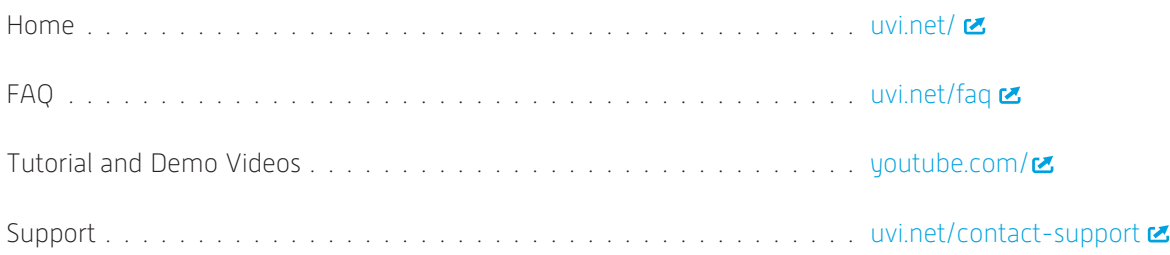

## iLok

UVI.NET

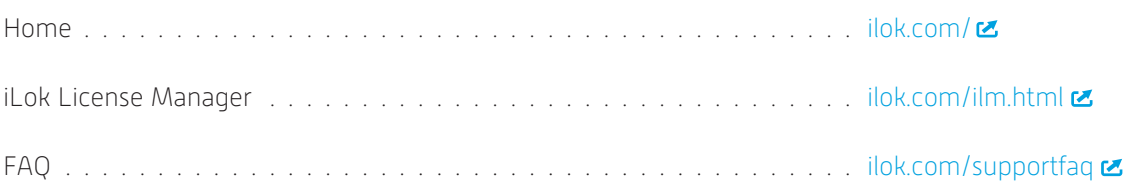

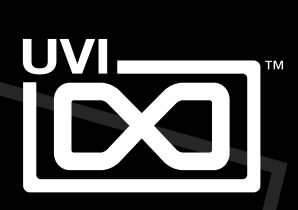

UVI.NET